## **Многопользовательский режим**

В ситуациях когда складской персонал работает посменно или когда ТСД не закреплен за конкретным сотрудником имеет смысл настроить многопользовательский режим работы. В качестве личной карты доступа к терминалу рекомендуется использовать штрихкод, нанесенный на рабочий пропуск сотрудника. Это может быть любой уникальный код.

Для каждого из сотрудников, работающих с ТСД создайте и настройте профиль пользователя в 1С:Предприятии. На ТСД настройте первого пользователя, указав соответствующий логин и пароль.

## $\pmb{\times}$

 $\pmb{\times}$ 

Нажмите пиктограмму **X** под надписью Личная карта доступа.

## Сканируйте штрихкод с личной карты доступа сотрудника.

На ТСД, оснащенном аппаратной клавиатурой возможен ручной ввод кода доступа при включенной опции HID устройство в разделе настроек сканера штрихкода.

Для сохранения настроек нажмите OK.

Для добавления нового пользователя снова зайдите в режим пользовательских настроек, измените логин и пароль и укажите новую карту доступа. Для сохранения нажмите OK.

Переключение пользователей возможно в активности получения заданий сканированием личной карты доступа.

From: <https://wiki.lineris.ru/>- **ЛИНЕРИС**

Permanent link: **<https://wiki.lineris.ru/egais3terminal/multiuser?rev=1539585426>**

Last update: **2018/10/15 06:37**

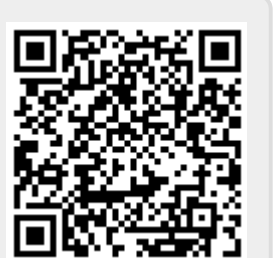

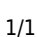